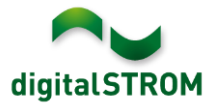

# **Software Release Notes**

#### **dSS V1.10.3**

The digitalSTROM AG uses Software Release Notes (SRN) to provide information about software changes and updates of existing products.

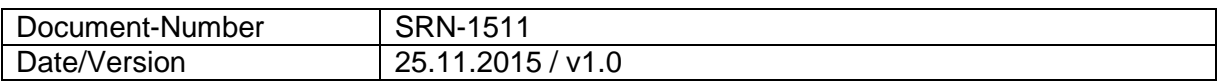

#### **Affected Products**

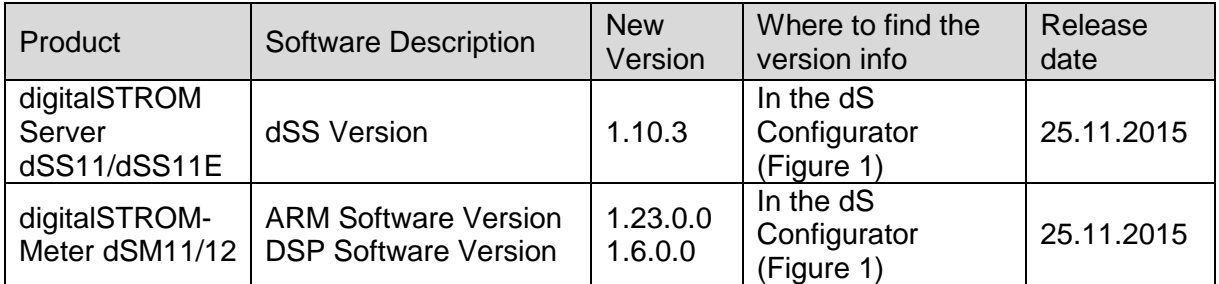

#### **Installation Notes**

- Execute the software update from the digitalSTROM configurator via the *"System/System Update"* menu.
- The dSS11 must be connected to the Internet in order to perform the update. Alternatively, the update can be installed using an USB thumb drive.
- It is advisable to back up your system settings prior to performing a system update via *"System/System Maintenance"*.
- Once the system updates are installed, the system automatically checks for available dSM firmware updates, which must be installed manually. Install these updates by clicking on the *"Update dSM firmware"* button. After the installation, check whether any further updates are available to ensure that all dSMs have been updated.
- When updating from dSS version 1.2.1 or older, please also consider the release notes from earlier updates. A complete list of release notes as well as the USB update file can be found at [http://www.digitalstrom.com/Partner/Support/Software-](http://www.digitalstrom.com/Partner/Support/Software-Updates/)[Updates/.](http://www.digitalstrom.com/Partner/Support/Software-Updates/)

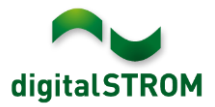

# **New functions in V1.10.3**

### **Overview: System State, Room State and Group State**

The system overview tab provides a new overview for current apartment and room states. This overview includes:

- System state: shows which apartment states are set (Presence Simulation, Apartment Presence, Security, Solar Altitude, Weather)
- Room state: shows the last called scenes that are active per room and color group and which sensor values are valid in the rooms (currently it's temperature, humidity and motion status)
- Group state: shows the group state of each user group and the configuration and operation lock status

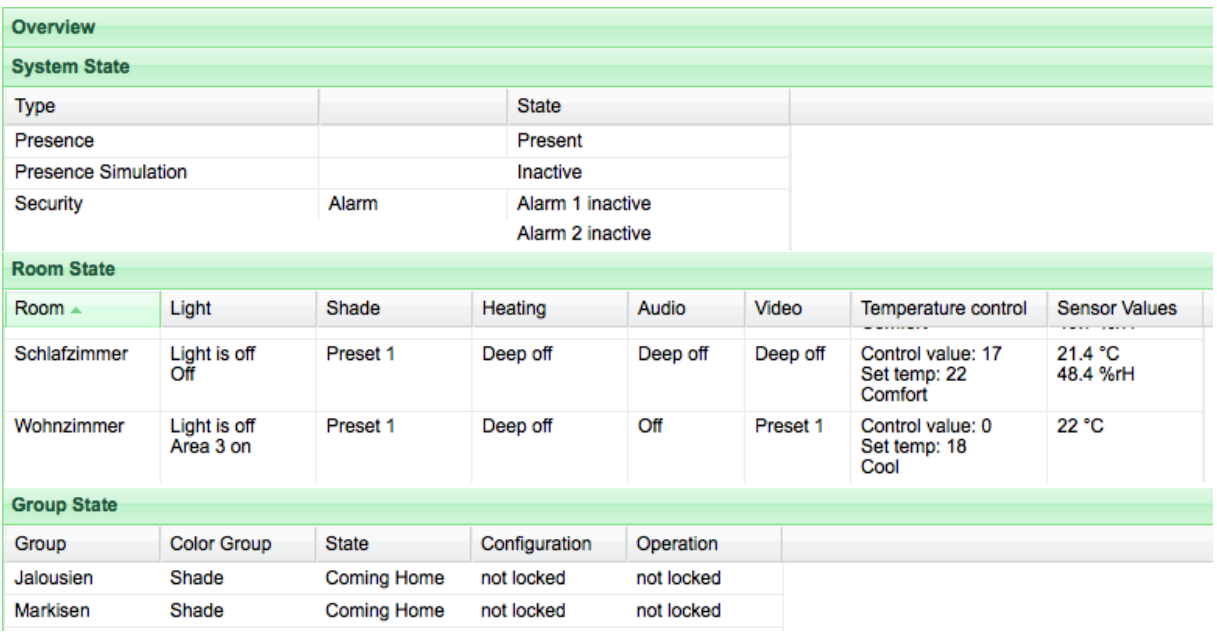

#### **Hardware Tab: Display the status of AKM and other available sensor values**

In the Hardware Tab, the Status column now shows the status of an AKM such as 'contact open / contact closed' or the immediate sensor value such as '°C / %rH'. In case the device provides more than one value, the values are shown separated by a ','. The status is refreshed by clicking the Refresh View button.

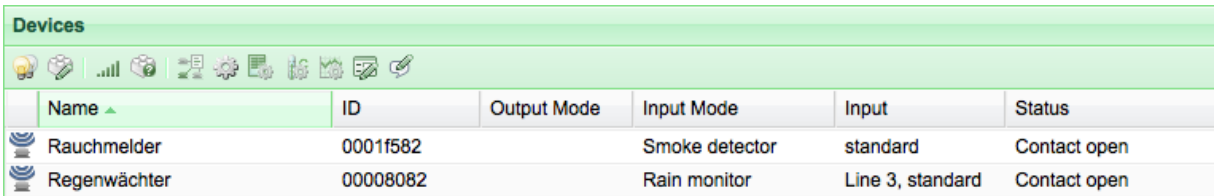

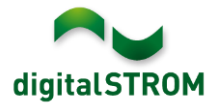

#### **Set and check the area configuration**

In order to easily check the area configuration of devices, a new button 'Read area configuration' has been added to the Activities tab. This button is valid if a light or shade preset is selected within a room and the light or shade devices are shown.

When clicking the button, the area configuration for all output devices is read. While reading, a progress dialog including Cancel button is shown. The result is displayed within the 'Output' column where 'Area 1, 2, 3, 4' is added to the already existing text.

This data is removed if the configuration might have changed and is not kept persistently within the dSS. If a device gets added or removed from an area by using the dedicated buttons, the list is updated immediately.

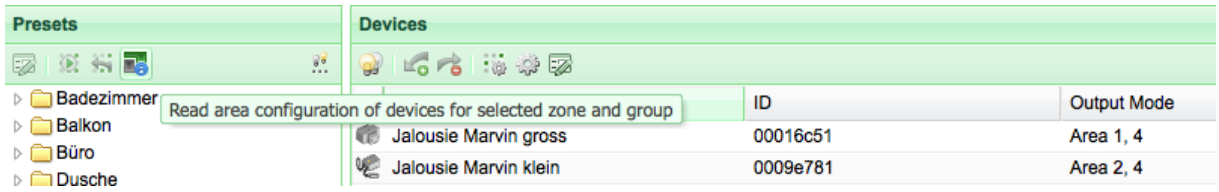

In addition, the user can change the configuration of buttons within the activities tab directly. Therefore, the device properties dialog which is known from the Hardware tab was added to the Activities tab as well.

As a result, the menu showing the activity related settings has been renamed to 'Edit Activity Settings'.

The device property dialog has been added to the Groups tab as well.

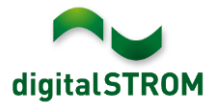

## **Increase maximum run time for shade devices**

Some larger shades might require a longer run-time than the 120 seconds which are set as a default. To increase this maximum motion time, a new parameter was added to the 'edit device properties shade' dialog.

This parameter can be set to all GR-KL and GR-HKL with firmware version 3.6.0 and higher.

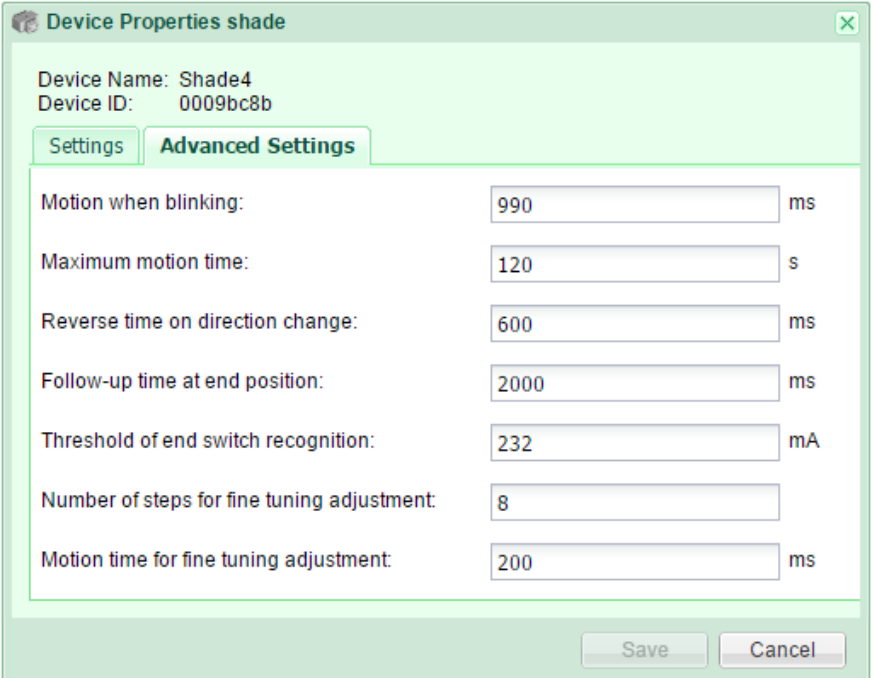

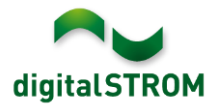

# **Improvements in V1.10.3**

- General improvements and error corrections
- Fixed a problem in the Energy graph where the visualized energy consumption balloon tip didn't show the name of the events (e.g. Fire, Panic, etc.).
- Fixed a problem on the dSS11-E where the digitalSTROM Server could no longer be accessed after restoring a backup file.
- Fixed a problem where the automatic controller selection in the Heating Controller Server App did not work in certain conditions and a room operation mode had to be set manually.
- Fixed a problem where the UMR input set to sensor could not be assigned to user groups.

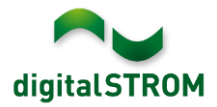

### **Software Update Recommendation**

Updating to the latest version of the software is recommended if you want to benefit from the new features and/or enhancements.

#### **Documentation**

Further information about the new features and how to use them can be found in the latest digitalSTROM Manual under "Introduction, Operation, Configuration" and "Installation". The latest version of the manual can be downloaded as PDF at [http://www.digitalstrom.com/en/Partner/Support/Operating-manuals/.](http://www.digitalstrom.com/en/Partner/Support/Operating-manuals/)

### **How to find the version information**

The currently installed software version can be found within the digitalSTROM Configurator.

| Aktivitäten<br>Apps                                                                           | Räume<br>Gruppen     | System      | <b>Hardware</b> | Hilfe         |                     |                       |                                |                         |            |                   |                          |
|-----------------------------------------------------------------------------------------------|----------------------|-------------|-----------------|---------------|---------------------|-----------------------|--------------------------------|-------------------------|------------|-------------------|--------------------------|
| <b>Meter</b>                                                                                  |                      |             |                 |               |                     |                       |                                |                         |            |                   |                          |
| $\mathbb{Z}$ at $\mathbb{C}$ $\mathbb{R}$ of $\mathbb{C}$<br>£Ъ                               |                      |             |                 |               |                     |                       |                                |                         |            | 事团                | $\circ$                  |
| <b>Status</b><br>Name                                                                         |                      | dSM ID      |                 | Anzahl Geräte | Neue Geräte Sperren |                       | <b>ARM Soft.</b><br>Leistung ( |                         | DSP Soft.  | <b>HW Version</b> |                          |
| F1 EG Wohnraum Küche<br>ш                                                                     |                      |             | 00000671<br>- 9 |               | deaktiviert         | 2                     | 1.16.0.0                       |                         | 1.4.1.0    | 17.1.2.16         |                          |
| F1 EG Korridor Schlafzimmer<br>О                                                              |                      | 00000713 10 |                 | aktiviert     | $\overline{2}$      | 1.16.0.0              |                                | 1.4.1.0                 | 11.1.21.0  |                   |                          |
| Geräte<br>dSM-Software Version: ARM<br>DSP<br>$a \circ$<br>(3) # # # # # # #<br>$\rightarrow$ |                      |             |                 |               |                     |                       |                                |                         |            |                   |                          |
| Name $\star$                                                                                  | dSID<br>Ausgang      |             | Eingangs Modus  | Eingang       | Raum Name           | Rau                   | HW Info                        | Firm                    | Regist     | Inaktiv           | $\sim$                   |
| Deckenleuchte                                                                                 | 0001890c gedimmt     |             |                 |               | Schlafzimmer 2      |                       | <b>GE-KM200</b>                | 3.1.7                   | 9 11:50:39 |                   | ۰                        |
| Taster Schlafzim                                                                              | 000064f6 deaktiviert |             |                 |               | Schlafzimmer 2      |                       | GE-TKM210                      | 3.1.4                   | 9 11:48:36 |                   | E                        |
| e.<br>Paniktaster                                                                             | 00009abb deaktiviert | Panik       |                 |               | Wohnraum            | 4                     | RT-TKM200                      | 3.1.5                   | 9 11:49:43 |                   |                          |
| Jalousie                                                                                      | 00016c22             |             |                 |               | Schlafzimmer 2      |                       | <b>GR-KL200</b>                | 3.2.1                   | 9 11:48:42 |                   | $\overline{\phantom{a}}$ |
| <b>dSS Version</b><br>1.8.0                                                                   |                      |             |                 |               |                     | Ansicht aktualisieren |                                | <b>Standard Ansicht</b> |            | Deutsch           | $\checkmark$             |

Fig. 1: Version number for dSS and dSM